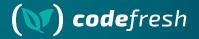

# How to Preview and Diff Your Argo CD Deployments Argo Con 2023

#### **Kostis Kapelonis**

- Developer Advocate at Codefresh and Argo contributor
- Codefresh is the Enterprise Platform for Argo
- Co-author of GitOps certification with Argo
   -> http://learning.codefresh.io

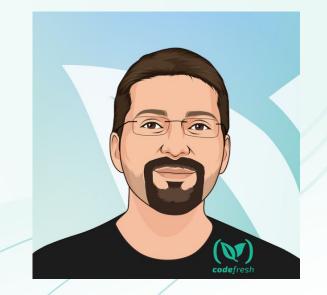

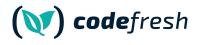

Let's set the stage

# Problem statement

#### **No Context Diff**

|             | Open kostis-codefresh wants to merge 1         |                    |                      |                  |
|-------------|------------------------------------------------|--------------------|----------------------|------------------|
| ~~          | Conversation 0 -O- Commits 1                   | Checks 1           | Files changed 1      |                  |
| Cha         | nges from all commits 👻 File filter 👻 Conversi | ations 🔻 Jump to 🔻 | 0 / 1 files viewed ( | Review changes + |
| ~           |                                                | Ģ                  |                      | Viewed ····      |
| . <u>t.</u> | @@ -4,7 +4,7 @@ kind: Deployment               |                    |                      |                  |
| 4           | metadata:                                      | 4                  | metadata:            |                  |
| 5           | name: simple-deployment                        | 5                  | name: simple-deploym | nent             |
| 6           | spec:                                          | 6                  | spec:                |                  |
| 7           | - replicas: <mark>5</mark>                     | 7 +                | replicas: 20         |                  |
| 8           | template:                                      | 8                  | template:            |                  |
| 9           | spec:                                          | 9                  | spec:                |                  |
| 10          | containers:                                    | 10                 | containers:          |                  |
| Ŧ           |                                                |                    |                      |                  |

https://github.com/kostis-codefresh/argocd-preview-diff/pull/3

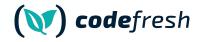

#### **Diffs without context**

- You merge this and ....nothing happens
- Typical scenario of many Kustomize overlays
- Same issue with hierarchy of Helm values

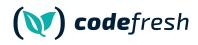

#### **Hierarchy of Overlays/value files**

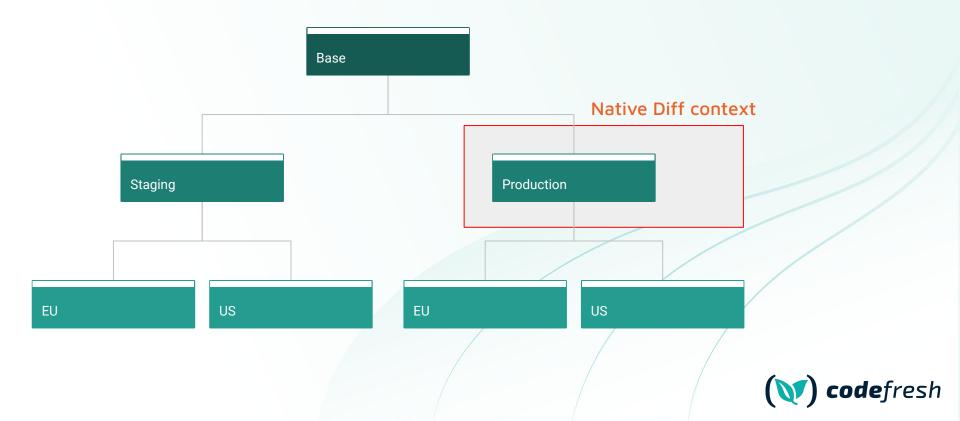

#### **Hierarchy of Overlays/value files**

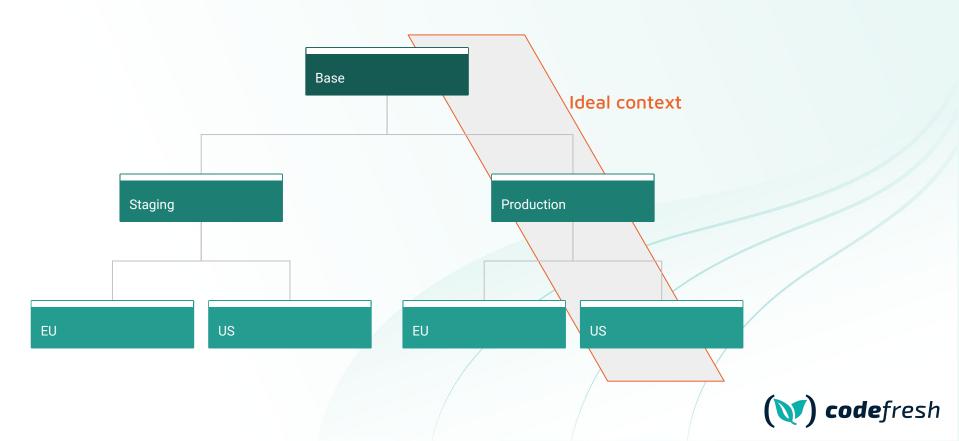

#### **No Context Helm Diff**

| A) Conversation 0 ↔ Commits 1 P. Checks 0 ±                           | Files changed | 1 +13 -0                                                         |
|-----------------------------------------------------------------------|---------------|------------------------------------------------------------------|
| hanges from all commits ▼ File filter ▼ Conversations ▼ Jump to ▼ 💱 ▼ |               | 0 / 1 files viewed (3) Review changes -                          |
| / 🕂 13 Charts/crossplane-iam-pod-role/templates/iam-pol               | icy.yaml 🖸    | ☐ Viewed ····                                                    |
| . @@ -15,6 +15,19 @@ metadata:                                        |               |                                                                  |
| 5 {{- end }}                                                          | 15            | {{- end }}                                                       |
| spec:                                                                 | 16            | spec:                                                            |
| deletionPolicy: Delete                                                | 17            | deletionPolicy: Delete                                           |
|                                                                       | 18            | + forProvider:                                                   |
|                                                                       | 19            | <pre>+ description: "{{ \$ms_root.role_name_prefix }}-{{</pre>   |
|                                                                       |               | <pre>\$ms_root.cluster_name }}-{{ \$ms_root.pod_name }}-{{</pre> |
|                                                                       |               | <pre>\$policie_entry }}"</pre>                                   |
|                                                                       | 20            |                                                                  |
|                                                                       | 21            | <pre>+ name: "{{ \$ms_root.role_name_prefix }}-{{</pre>          |
|                                                                       |               | <pre>\$ms_root.cluster_name }}-{{ \$ms_root.pod_name }}-{{</pre> |
|                                                                       | 22            | <pre>\$policie_entry }}"</pre>                                   |
|                                                                       | 22            |                                                                  |
|                                                                       | 23            |                                                                  |
|                                                                       | 25            |                                                                  |
|                                                                       | 26            |                                                                  |
|                                                                       | 27            |                                                                  |
|                                                                       | 28            |                                                                  |
|                                                                       | 29            | + - key: crossplane-name                                         |
|                                                                       | 30            | <pre>+ value: "{{ \$ms_root.role_name_prefix }}-{{</pre>         |
|                                                                       |               | <pre>\$ms_root.cluster_name }}-{{ \$ms_root.pod_name }}-{{</pre> |
|                                                                       |               | <pre>\$policie_entry }}"</pre>                                   |
| <pre>8 providerConfigRef:</pre>                                       | 31            | providerConfigRef:                                               |
| <pre>9 name: {{ \$ms_root.provider_config_name }}</pre>               | 32            | <pre>name: {{ \$ms_root.provider_config_name }}</pre>            |
| Tame. ([ Jms_root.provider_config_name ]]                             | 33            |                                                                  |

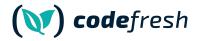

**Possible solutions** 

# 2. Use Argo CD diff in UI

## Argo CD UI Diff

Applications / guestbook

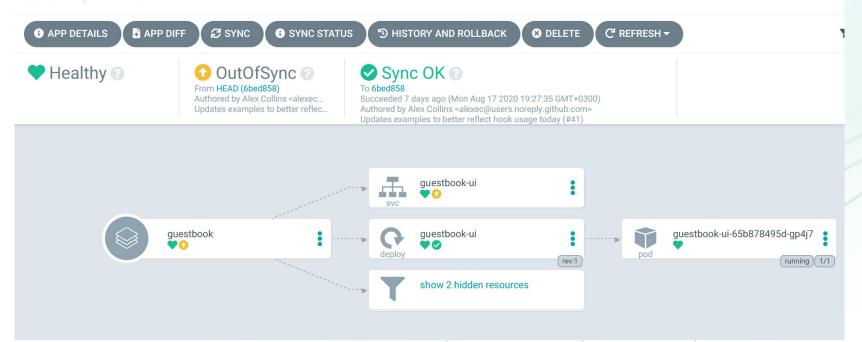

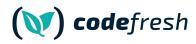

### Argo CD UI Diff

| SUMM    | ARY PARAMETERS                        | MANIFEST | _        | DIFF                            | EVENTS                   |             |
|---------|---------------------------------------|----------|----------|---------------------------------|--------------------------|-------------|
|         |                                       |          |          |                                 | Compact diff             | Inline Diff |
|         | e/default/guestbook-ui                |          | 1        | apiVersion: v1                  |                          |             |
| 2       |                                       |          |          | apiversion: VI<br>kind: Service |                          |             |
| 3       | metadata:                             |          |          | metadata:                       |                          |             |
| 4       | labels:                               |          | 4        | labels:                         |                          |             |
| 5       | app.kubernetes.io/instance: guestbook |          | 5        |                                 | instance: guestbook      |             |
| 6       | name: guestbook-ui                    |          | 6        | name: guestbook-ui              | and control - Buosecould |             |
| 7       |                                       |          | 7        | spec:                           |                          |             |
| 8       | ports:                                |          | 8        | ports:                          |                          |             |
|         |                                       |          | 9        | - port: 80                      |                          |             |
|         |                                       |          | 10       | targetPort: 80                  |                          |             |
|         |                                       |          | 11       | - port: 8080                    |                          |             |
| 9       | - port: 8080                          |          |          |                                 |                          |             |
| 9<br>10 | - port: 8080<br>targetPort: 80        |          | 12       | targetPort: 80                  |                          |             |
|         | 10 A                                  |          | 12<br>13 | targetPort: 80<br>selector:     |                          |             |

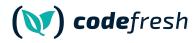

## Argo CD UI Diff

- Preview with full context
- 🔽 Built into Argo CD
- 🔽 Zero setup/maintenance
- Support for Kustomize/Helm
- X Doesn't work with auto-sync
- > Only show changes after push
- > Diff is shown too late in the process

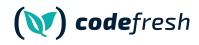

#### **Argo CD UI Diff Recommendation**

# *Could* be used for sanity checking in production environments

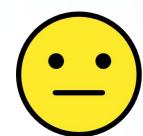

| SUMM    | ARY PARAMETERS                        | MANIFEST | _  | DIFF         | EVENTS                      |                 |
|---------|---------------------------------------|----------|----|--------------|-----------------------------|-----------------|
|         |                                       |          |    |              | Compact dif                 | f 🗌 Inline Diff |
| /Servic | e/default/guestbook-ui                |          |    |              |                             |                 |
| 1       | apiVersion: v1                        |          | 1  | apiVersion:  | v1                          |                 |
| 2       | kind: Service                         |          | 2  | kind: Servic | e                           |                 |
| з       | metadata:                             |          | 3  | metadata:    |                             |                 |
| 4       | labels:                               |          | 4  | labels:      |                             |                 |
| 5       | app.kubernetes.io/instance: guestbook |          | 5  | app.kube     | rnetes.io/instance: guestbe | ook             |
| 6       | name: guestbook-ui                    |          | 6  | name: gues   | tbook-ui                    |                 |
| 7       | spec:                                 |          | 7  | spec:        |                             |                 |
| 8       | ports:                                |          | 8  | ports:       |                             |                 |
|         |                                       |          | 9  | - port:      |                             |                 |
|         |                                       |          | 10 |              | Port: 80                    |                 |
| 9       | - port: 8080                          |          | 11 | - port:      |                             |                 |
| 10      | targetPort: 80                        |          | 12 |              | Port: 80                    |                 |
| 11      | selector:                             |          | 13 | selector:    |                             |                 |
| 12      | app: guestbook-ui                     |          | 14 | app: gue     | stbook-ui                   |                 |
|         |                                       |          |    |              |                             |                 |

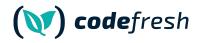

**Possible solutions** 

# 3. Use Argo CD Local diff

#### Argo CD local diff

- The Argo CD CLI allows you to diff an application between the cluster and local manifests
- Native support for Kubernetes/Helm

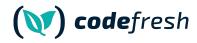

## Argo CD local diff

```
root@kubernetes-vm:~/workdir/gitops-cert-level-2-examples/environment-promotion# argocd app diff qa --local envs/qa
INFO[0000] kustomize build envs/qa
                                                         dir= execID=08403
INFO[0000] Trace
                                                          args="[kustomize build envs/qa]" dir= operation name="exec
===== /Service qa/qa-simple-service ======
60c60
      nodePort: 31000
      nodePort: 31001
===== apps/Deployment ga/ga-simple-deployment ======
153c153
    replicas: 3
   replicas: 5
190c190
            value: non-prod-user
            value: new-non-prod-user
192c192
            value: non-prod-password
            value: new-non-prod-password
```

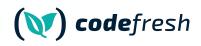

#### Argo CD local diff in Cl

- 1. Open a Pull request with suggested changes
- 2. Have the CI system checkout the PR
- Run in a CI pipeline "argood diff –local" against the cluster where the PR is destined
- 4. Present the diff to the user in order to view the full context

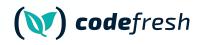

#### **Argo CD Local Diff**

- 🔽 Built into Argo CD
- Zero setup/maintenance
- Support for Kustomize/Helm
- Preview with full context
- No need to commit/push anything
- X Need direct access to Argo CD cluster
- X Needs network setup rules
- X Not scalable for multiple clusters
- Y Problematic for Edge/Remote setups

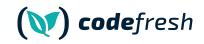

#### **Argo CD Local Diff Recommendation**

Great for local experimentation and quick ad-hoc checks. **Not** recommended for other uses

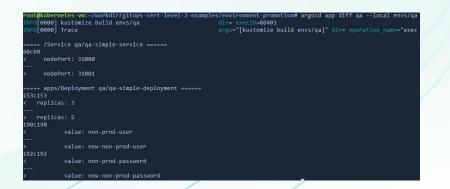

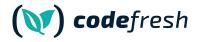

**Possible solutions** 

## 4. Pre-render Manifests

- 1. Use 2 GitOps repositories for each application/cluster
- 2. First Git repository has unprocessed files (e.g. charts/overlays)
- 3. Second Git repository has final rendered manifests
- 4. Argo CD is pointed at the second Git repository
- 5. An automated process renders manifests and commits them to the second repository

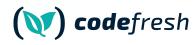

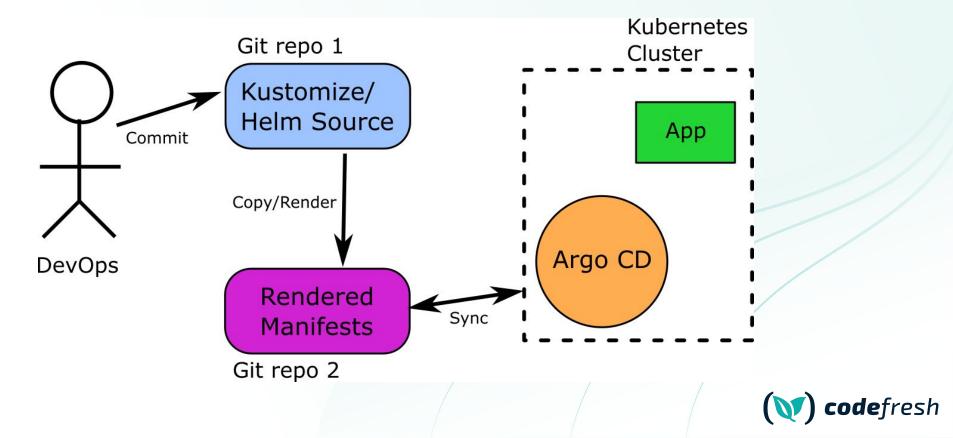

- 1. A human creates a PR on "source" Git repo
- 2. A "copy" process takes content and renders manifests (using Helm/Kustomize)
- A second PR is opened automatically in the "Rendered" Git repo
- 4. A human sees diff in the second repo
- 5. If PR is approved it is merged in both repos
- 6. Argo CD always monitors the "Rendered" Git repo

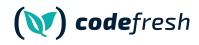

| Conversation 0 ↔ Commits 1 🗗 Checks 0 主 F                              | iles changed 1 +98 -0                                                                   |
|------------------------------------------------------------------------|-----------------------------------------------------------------------------------------|
| Changes from all commits ▼ File filter ▼ Conversations ▼ Jump to ▼ 💱 ▼ | 0 / 1 files viewed 3 Review changes -                                                   |
| ✓                                                                      | Viewed ····                                                                             |
| .t. @@ -61,3 +61,101 @@ spec:                                          |                                                                                         |
| 61 value: "crossplane-eksmy-cluster-name-my-pod-                       | 61 value: "crossplane-eksmy-cluster-name-my-pod-                                        |
| name"                                                                  | name"                                                                                   |
| 62 providerConfigRef:                                                  | 62 providerConfigRef:                                                                   |
| 63 name: aws-provider                                                  | 63 name: aws-provider                                                                   |
|                                                                        | 64 +                                                                                    |
|                                                                        | 65 + # Source: crossplane-iam-pod-role/templates/iam-                                   |
|                                                                        | policy.yaml<br>66 + apiVersion: iam.aws.crossplane.io/v1beta1                           |
|                                                                        | 67 + kind: Policy                                                                       |
|                                                                        | 68 + metadata:                                                                          |
|                                                                        | 69 + name: "crossplane-eksmy-cluster-name-my-pod-name-                                  |
|                                                                        | policydocument1"                                                                        |
|                                                                        | 70 + annotations:                                                                       |
|                                                                        | <pre>71 + helm.sh/hook: pre-install</pre>                                               |
|                                                                        | 72 + spec:                                                                              |
|                                                                        | 73 + deletionPolicy: Delete                                                             |
|                                                                        | 74 + forProvider:                                                                       |
|                                                                        | <pre>75 + description: "crossplane-eksmy-cluster-name-my-pod-</pre>                     |
|                                                                        | name-policydocument1"                                                                   |
|                                                                        | <pre>76 + document: "{\"Id\":\"crossplane-eks-policydocument1</pre>                     |
|                                                                        | <pre>\",\"Statement\":[{\"Action \":[\"iam:CreateServiceLinkedRole\"],\"Condition</pre> |
|                                                                        | <pre>\":{\"StringEquals\":{\"iam:AWSServiceName</pre>                                   |
|                                                                        | <pre>\":[\"elasticloadbalancing.amazonaws.com\"]}},\"Effect</pre>                       |
|                                                                        | \":\"Allow\",\"Resource\":\"*\",\"Sid\":\"\"}],\"Version                                |
|                                                                        | \":\"2012-10-17\"}"                                                                     |
|                                                                        | 77 + name: "crossplane-eksmy-cluster-name-my-pod-name-                                  |
|                                                                        | policydocument1"                                                                        |
|                                                                        | 78 + tags:                                                                              |
|                                                                        | 79 + - key: Component                                                                   |
|                                                                        | 80 + value: "k8s"                                                                       |
|                                                                        | 81 + - key: Environment                                                                 |
|                                                                        | 82 + value: "dev"                                                                       |
|                                                                        | 83 + - key: ManageBy                                                                    |
|                                                                        | 84 + value: "crossplane-my-cluster-name"                                                |
|                                                                        | 85 + - key: Name                                                                        |
|                                                                        | 86 + value: "crossplane-k8s-my-pod"                                                     |

Get full context of everything Great for Helm apps

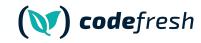

- Preview with full context
- 🔽 Use native Git diff
- Perfect fit for Helm apps
- X Needs setup/maintenance
- X More moving parts/Harder to debug
- X CI becomes a point of failure
- X Bypasses Argo CD support for Helm/Kustomize

l**e**fresh

- > Doubles number of Git repositories
- X Caution not to commit final manifests

#### **Pre-Render manifests Recommendation**

Several companies use this with success. Needs well disciplined teams and has more moving parts

**()) code**fresh

Argo CD

Sync

**Kubernetes** 

App

Cluster

Git repo 1

Copy/Render

Git repo 2

Commit

DevOps

Kustomize/ Helm Source

Rendered

Manifests

- Current Git state has what is in the cluster
- PR state has proposed changes to the cluster
- Run a diff between those two

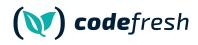

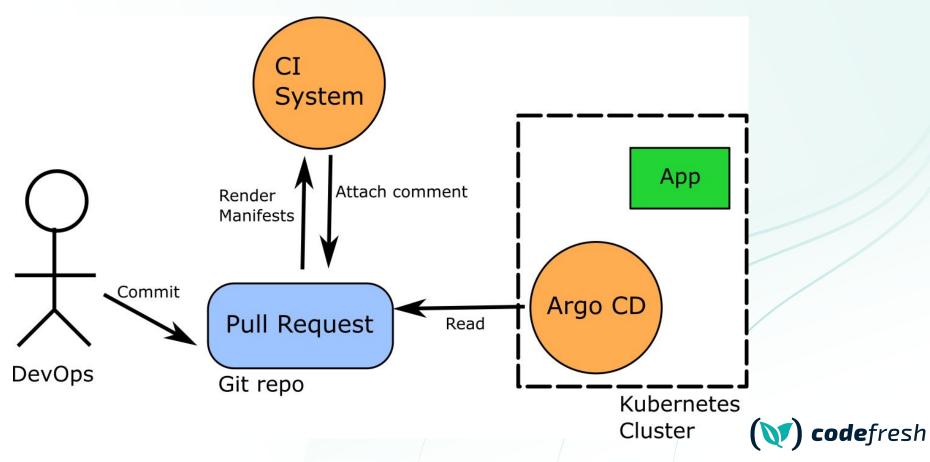

- 1. A human opens a PR on the manifest repo
- 2. We checkout out the PR and run Kustomize/Helm
- 3. We checkout the target of the PR and run Kustomize/Helm again
- 4. We run a diff between the final rendered manifests
- 5. We present the diff to the human

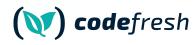

11 Open

#### Demo pr #2

kostis-codefresh wants to merge 5 commits into main from demo-pr

| ► QA-Changes                                                  |  |
|---------------------------------------------------------------|--|
| ▼ Staging-Changes                                             |  |
|                                                               |  |
| staging-eu-pr.yml 2022-12-15 12:09:53.202653118 +0000         |  |
| +++ staging-eu-target.yml 2022-12-15 12:09:53.362656571 +0000 |  |
| 00 -5,15 +5,15 00                                             |  |
| namespace: staging                                            |  |
| spec:                                                         |  |
| ports:                                                        |  |
| - port: 80                                                    |  |
| protocol: TCP                                                 |  |
| targetPort: 8080                                              |  |
| selector:                                                     |  |
| <ul> <li>app: trivial-go-web-app-new</li> </ul>               |  |
| + app: trivial-go-web-app                                     |  |
| type: ClusterIP                                               |  |
|                                                               |  |
| apiVersion: apps/v1                                           |  |
| kind: Deployment                                              |  |
| metadata:                                                     |  |
| annotations:                                                  |  |
| codefresh.io/app: simple-go-app                               |  |
| ee -30,15 +30,15 ee                                           |  |
| app: trivial-go-web-app                                       |  |
| spec:                                                         |  |
| containers:                                                   |  |
| - env:                                                        |  |
| - name: UI_THEME                                              |  |
| value: dark                                                   |  |
| - name: CACHE_SIZE                                            |  |
| - value: 2048kb                                               |  |
| + value: 1024kb                                               |  |
| - name: PAGE_LIMIT                                            |  |
| value: "25"                                                   |  |
| - name: SORTING                                               |  |
| value: ascending                                              |  |
| - name: N_BUCKETS                                             |  |
| value: "42"                                                   |  |
| - name: ENV                                                   |  |
|                                                               |  |

#### ▼ Prod-Changes

|    | - prod-us-pr.yml        | 2022-12-15   | 12:09:52.898646558 | 3 +0000 |
|----|-------------------------|--------------|--------------------|---------|
| ++ | + prod-us-target.yml    | 2022-12-15   | 12:09:53.050649838 | 8 +0000 |
| 68 | -5,26 +5,26 @@          |              |                    |         |
|    | namespace: prod         |              |                    |         |
| 5  | pec:                    |              |                    |         |
|    | ports:                  |              |                    |         |
|    | - port: 80              |              |                    |         |
|    | protocol: TCP           |              |                    |         |
|    | targetPort: 8080        |              |                    |         |
|    | selector:               |              |                    |         |
| -  | app: trivial-go-we      | b-app-new    |                    |         |
| +  | app: trivial-go-we      | b-app        |                    |         |
|    | type: ClusterIP         |              |                    |         |
| -  |                         |              |                    |         |
| а  | piVersion: apps/v1      |              |                    |         |
| k  | ind: Deployment         |              |                    |         |
| m  | etadata:                |              |                    |         |
|    | annotations:            |              |                    |         |
|    | codefresh.io/app:       | simple-go-ap | р                  |         |
|    | name: prod-us-simple    | -deployment  |                    |         |
|    | namespace: prod         |              |                    |         |
| s  | pec:                    |              |                    |         |
| -  | replicas: 12            |              |                    |         |
| ÷  | replicas: 10            |              |                    |         |
|    | selector:               |              |                    |         |
|    | <pre>matchLabels:</pre> |              |                    |         |
|    | app: trivial-go-        | web-app      |                    |         |
|    | template:               |              |                    |         |
|    | metadata:               |              |                    |         |
|    | labels:                 |              |                    |         |
|    | app: trivial-g          | o-web-ann    |                    |         |

 $\odot$ 

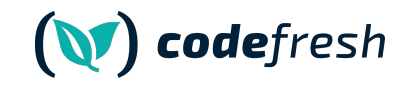

https://github.com/kostis-codefresh/argocd-preview-diff/pull/2

- Preview with full context
- Based only on Git files
- No access needed to Argo CD API
- 🔽 Works with any topology
- Uses Argo CD support for Helm/Kustomize
- No confusion over raw/final manifests
- GitOps tool agnostic (could work with Flux)
- X Needs setup/maintenance
- X Might miss some corner cases

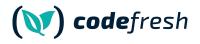

#### Render manifests on the fly recommendation

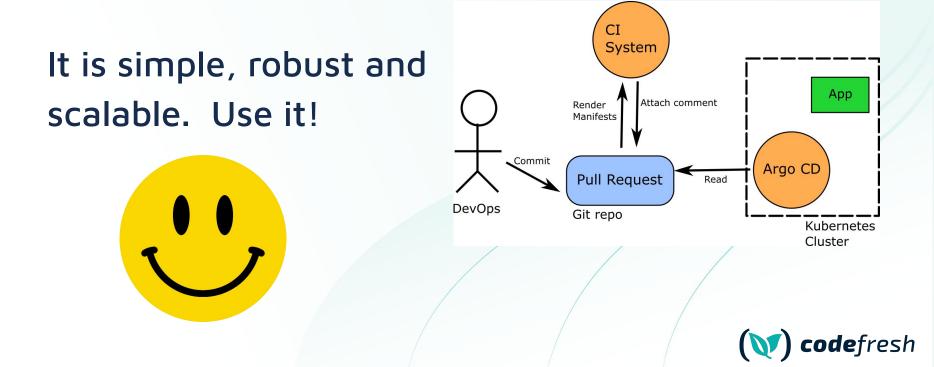

# Bonus: Enforce zero changes

#### **Kustomize refactoring**

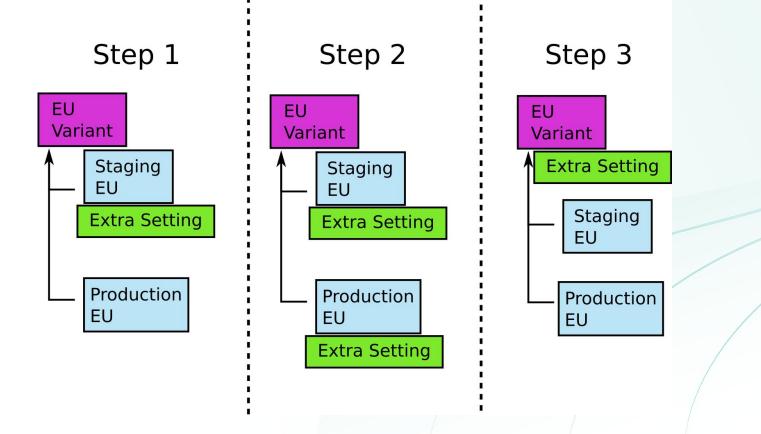

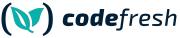

#### **Kustomize refactoring**

| 🞝 Conversation 1 - 😽 Com                                                                                                    | mits 1                  | 🕞 Checks 1                                                                                               | E Files changed 3                                                                                                    |                                      |                                                                                                    |                    |   | +2 -3       |        |
|----------------------------------------------------------------------------------------------------|-------------------------|----------------------------------------------------------------------------------------------------|----------------------------------------------------------------------------------------------------|--------------------------------------|----------------------------------------------------------------------------------------------------|--------------------|---|-------------|--------|
| Other the second second seco | filter <del>v</del> Con | versations 👻 😥 🗸                                                                                         |                                                                                                    |                                      |                                                                                                    | 0 / 3 files viewed | i | Review char | nges 👻 |
| Filter changed files                                                                                                    |                         | ✓ 1 ■0000 er                                                                                             | nvs/qa/application.properties 🖸                                                                                                    |                                      |                                                                                                    |                    |   | Viewed      | )      |
| <ul> <li>envs</li> <li>qa</li> <li>application.properties</li> <li>staging</li> <li>application.properties</li> <li>variants/non-prod</li> <li>application.properties</li> </ul>                                                                                                    | •                       | 3 - PAGE_LIM<br>4 SORIING=<br>5 N_BUCKET<br>○<br>1 0 @@ -1,6<br>1 UI_THEME<br>2 CACHE_SI<br>3 - PAGE_LIM | <pre>=light<br/>ZE=2048kb<br/>IT=25<br/>ascending<br/>S=42<br/>vvs/staging/application.properties []<br/>+1,5 @@<br/>=light<br/>ZE=1024kb<br/>IT=25<br/>ascending</pre> | 1<br>3<br>4<br>1<br>2<br>3<br>4<br>5 | UI_THENE=light<br>CACHE_SIZE=2048kb<br>SORTING=ascending<br>N_BUCKETS=42<br>©<br>UI_THENE=light<br>CACHE_SIZE=1024kb<br>SORTING=ascending<br>N_BUCKETS=24 |                    |   | Viewed      | )      |
|                                                                                                    |                         | @@ -1,4<br>1 ENV_TYPE<br>2 PAYPAL_U<br>3 DB_USER=                                                        | ariants/non-prod/application.properties []<br>+1,5 @@<br>=non-prod<br>RL=staging2.paypal.com<br>non-prod-user<br>ORD=non-prod-password                                  |                                      | ENV_TYPE=non-prod<br>PAYPAL_URL=staging2.paypal.com<br>DB_USER=non-prod-user<br>+ DB_PASSWORD=non-prod-password<br>+ PAGE_LIMIT=25                        |                    |   | Viewed      | )      |

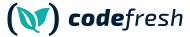

## Argo CD will not do anything at all

| ▼ QA-Changes      |  |
|-------------------|--|
|                   |  |
| ▼ Staging-Changes |  |
| ▼ Prod-Changes    |  |

https://github.com/kostis-codefresh/manifest-refactoring/pull//1

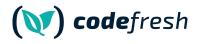

**5** ways to understand the context of Manifest changes

- 1. Native Git diff
- 2. Argo CD UI Diff
- 3. Argo CD CLI Local Diff
- 4. Pre-render manifests on second Git repo
- 5. Render manifests on the fly 😃

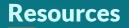

#### https://codefresh.io/blog/argo-cd-preview-diff/

- <u>https://www.runatlantis.io/</u>
- <a href="http://learning.codefresh.io">http://learning.codefresh.io</a> (Argo CD certification)

# Intermission: Terraform plans

#### **Terraform plan**

Get a preview on what will change team@Azure:~/infrastructure\$ terraform plan
Refreshing Terraform state in-memory prior to plan...
The refreshed state will be used to calculate this plan, but will not be
persisted to local or remote state storage.

An execution plan has been generated and is shown below. Resource actions are indicated with the following symbols:  $\ + \ \mbox{create}$ 

Terraform will perform the following actions:

#### + azurerm\_resource\_group.production-america

id: <computed>
location: "westus2"
name: "production-america"
tags.%: <computed>

#### + azurerm\_resource\_group.production-europe

id: <computed>
location: "westeurope"
name: "production-europe"
tags.%: <computed>

Plan: 2 to add, 0 to change, 0 to destroy.

Note: You didn't specify an "-out" parameter to save this plan, so Terraform can't guarantee that exactly these actions will be performed if "terraform apply" is subsequently run.

team@Azure:~/infrastructure\$ []

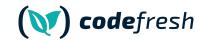

#### STEP 1 Open a Terraform pull request

**j** 

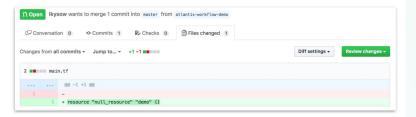

#### • **STEP 2** Atlantis automatically runs terraform plan and comments back on the pull request

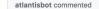

Ran Plan in dir: . workspace: default

Refreshing Terraform state in-memory prior to plan... The refreshed state will be used to calculate this plan, but will not be persisted to local or remote state storage.

An execution plan has been generated and is shown below. Resource actions are indicated with the following symbols:  $\mbox{+}\xspace$  create

Terraform will perform the following actions:

- 下 To apply this plan, comment:
  - atlantis apply -d .
- 🚮 To delete this plan click here
- 🔁 To plan this project again, comment:
  - $\circ~$  atlantis plan –d .

To apply all unapplied plans, comment:
 atlantis apply

#### runatlantis.io

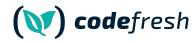